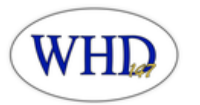

# **Parents' Guide to using PowerSchool**

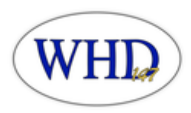

## How do I sign into the Parent Portal?

- 1. Go to WHD website [District](https://www.whd147.org/parents-students/resources/) 147
- 2. Click on PowerSchool Icon
- 3. Type in your username and password to sign in.

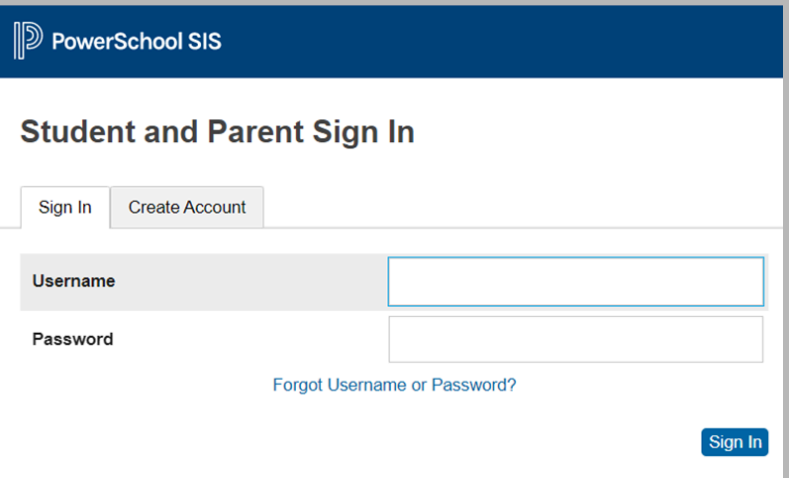

## How to navigate in the Parent Portal

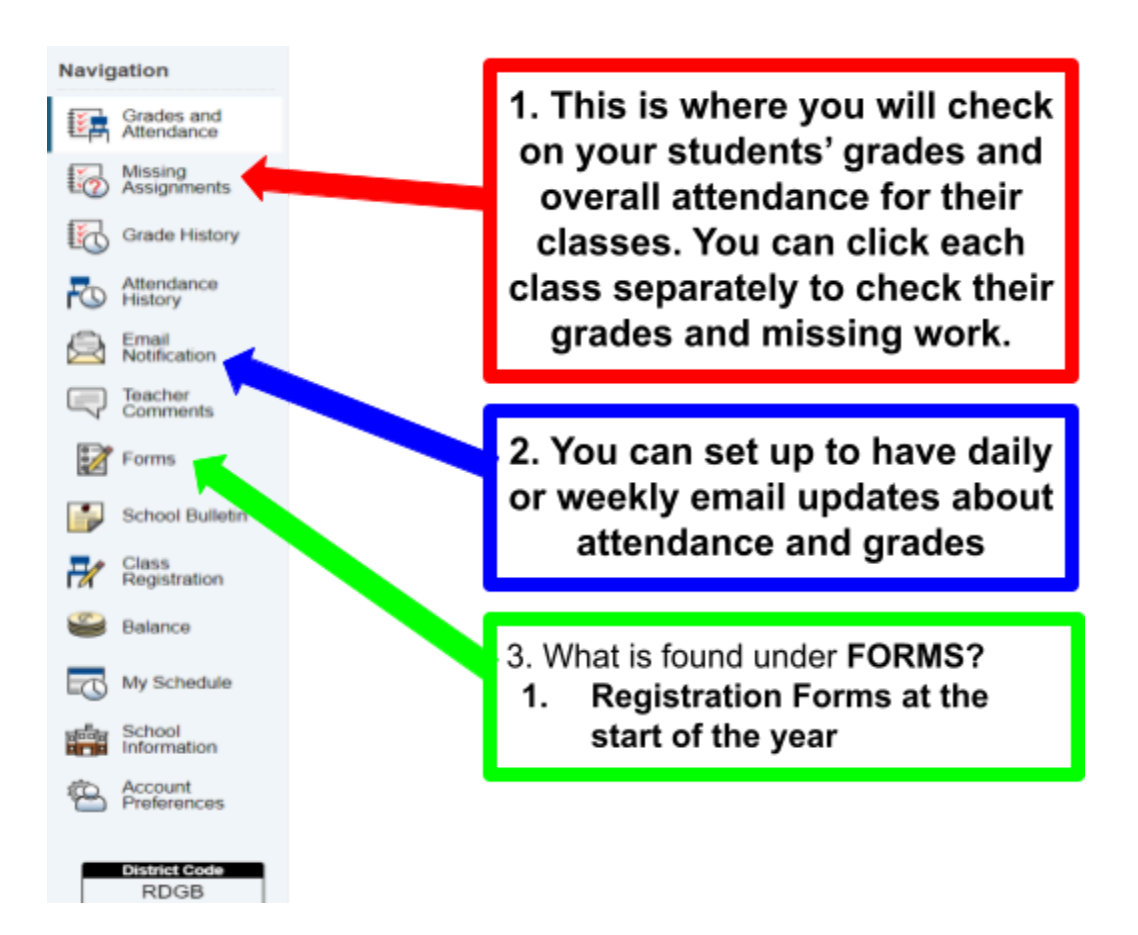

### **1. Grades and Attendance**

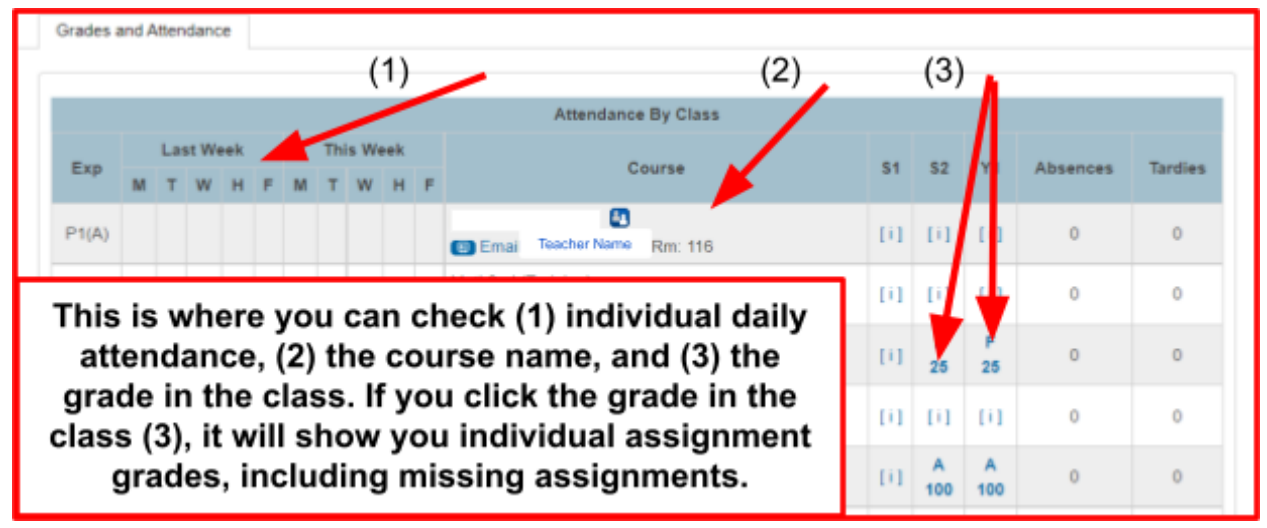

#### **2. Email Notifications**

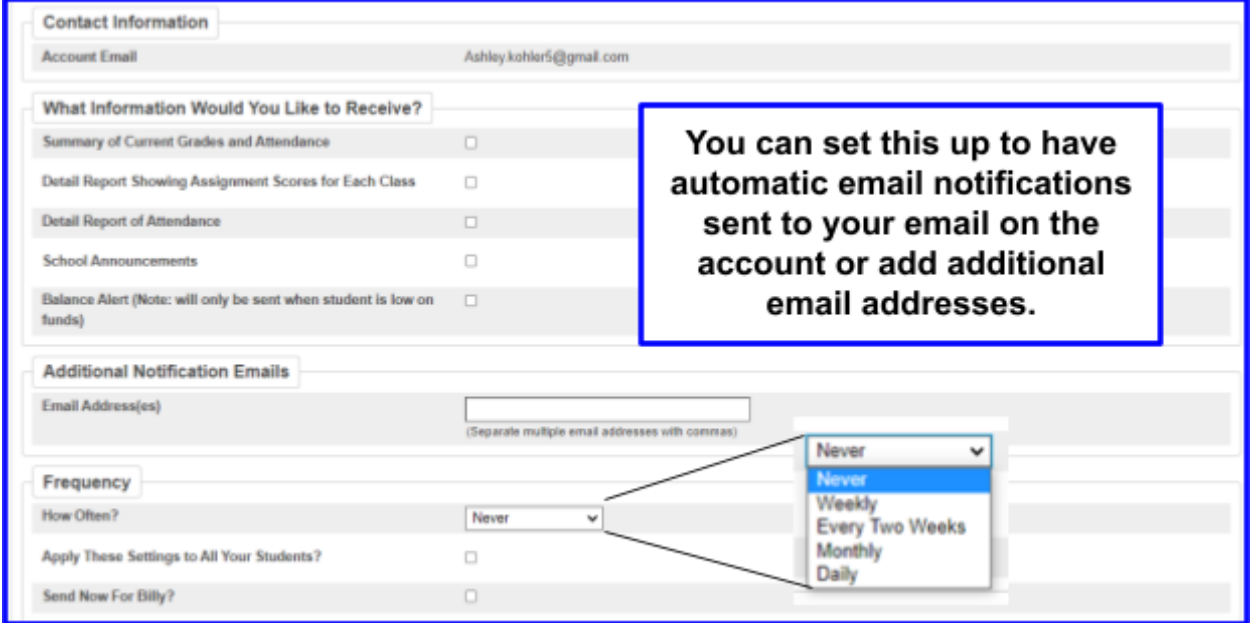

### **3. Forms**

#### School Form Listing for Duplicate Student, Test

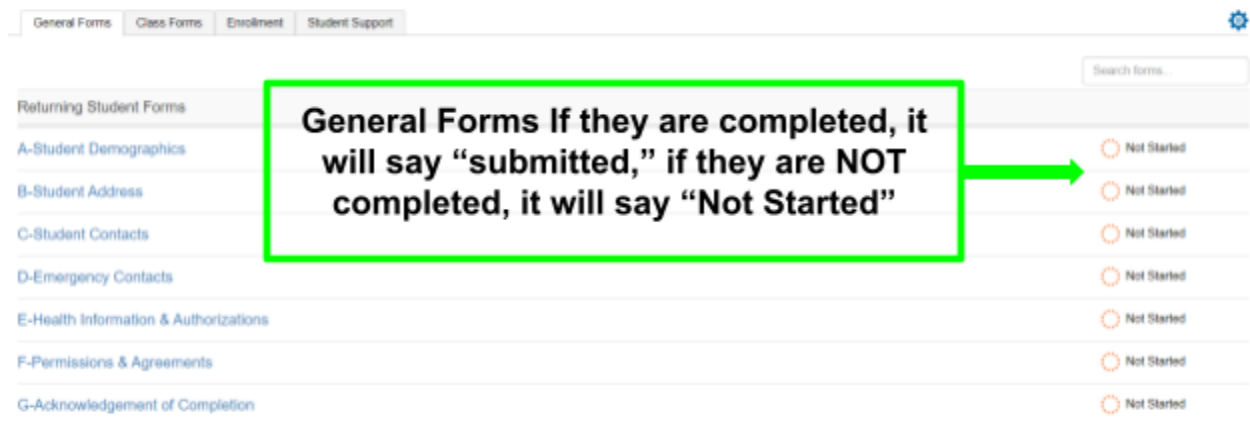